Synapse

#### **ASM08**

## **Analog to Digital A/V converter with Composite or component input capability**

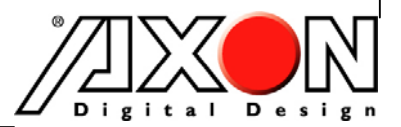

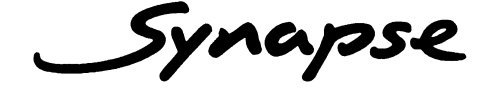

### **TECHNICAL MANUAL**  ASM08

**Analog to Digital A/V converter with Composite or component input capability**

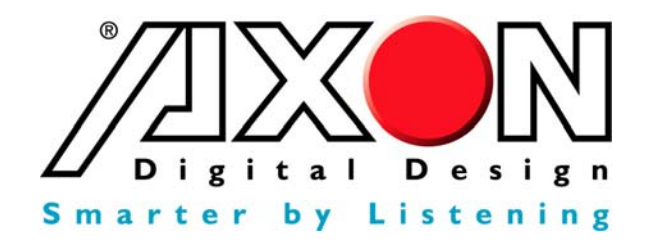

**Handelsweg 5 NL-5071 NT Udenhout The Netherlands Phone: +31 13 511 6666 Fax: +31 13 511 4151 E-mail: Info@axon.tv Web: www.axon.tv** 

# **WARNING***:* TO REDUCE THE RISK OF FIRE OR ELECTRICAL SHOCK, DO NOT EXPOSE THIS APPLIANCE TO RAIN OR MOISTURE

● ALWAYS disconnect your entire system from the AC mains before cleaning any component. The product frame (SFR18 or SFR04) must be terminated with three-conductor AC mains power cord that includes an earth ground connection. To prevent shock hazard, all three connections must always be used.

- NEVER use flammable or combustible chemicals for cleaning components.
- NEVER operate this product if any cover is removed.
- NEVER wet the inside of this product with any liquid.
- NEVER pour or spill liquids directly onto this unit.
- NEVER block airflow through ventilation slots.
- NEVER bypass any fuse.
- NEVER replace any fuse with a value or type other than those specified.
- NEVER attempt to repair this product. If a problem occurs, contact your local Axon distributor.
- NEVER expose this product to extremely high or low temperatures.
- NEVER operate this product in an explosive atmosphere.

**Warranty:** Axon warrants their products according to the warranty policy as described in the general terms. That means that Axon Digital Design BV can only warrant the products as long as the serial numbers are not removed.

#### **Copyright © 2001 – 2008 AXON Digital Design B.V.**

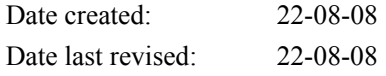

#### **Axon, the Axon logo and Synapse are trademarks of Axon Digital Design B.V.**

This product complies with the requirements of the product family standards for audio, video, audio-visual entertainment lighting control apparatus for professional use as mentioned below.

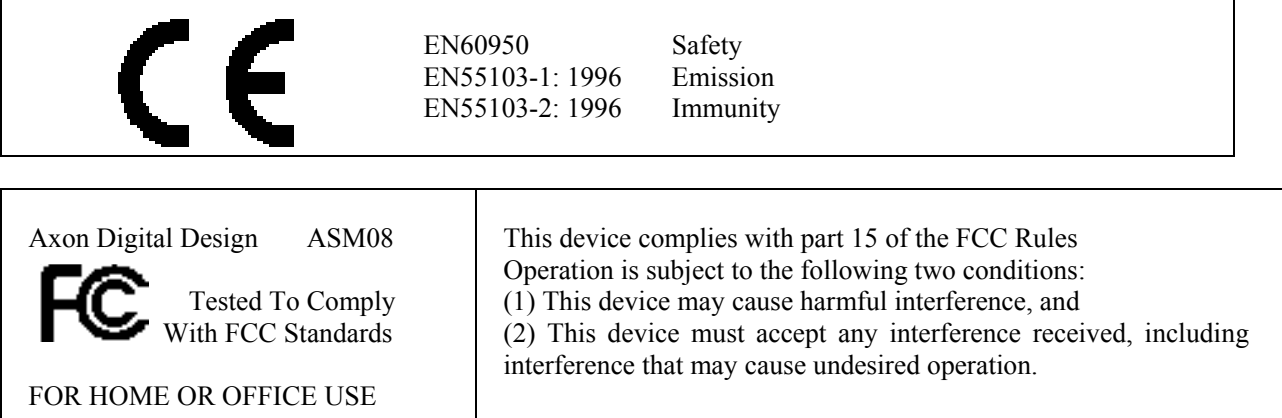

## **Table of Contents**

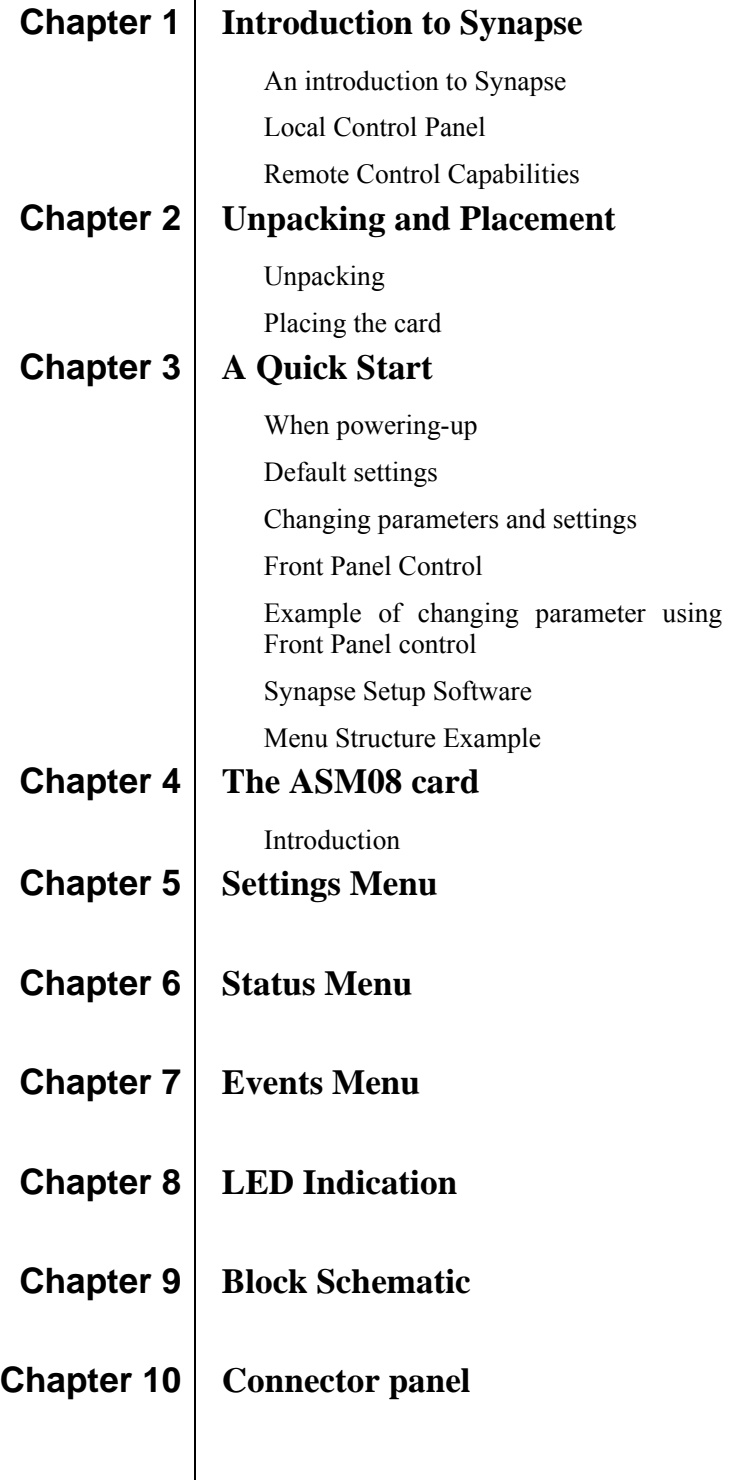

## **1 Introduction to Synapse**

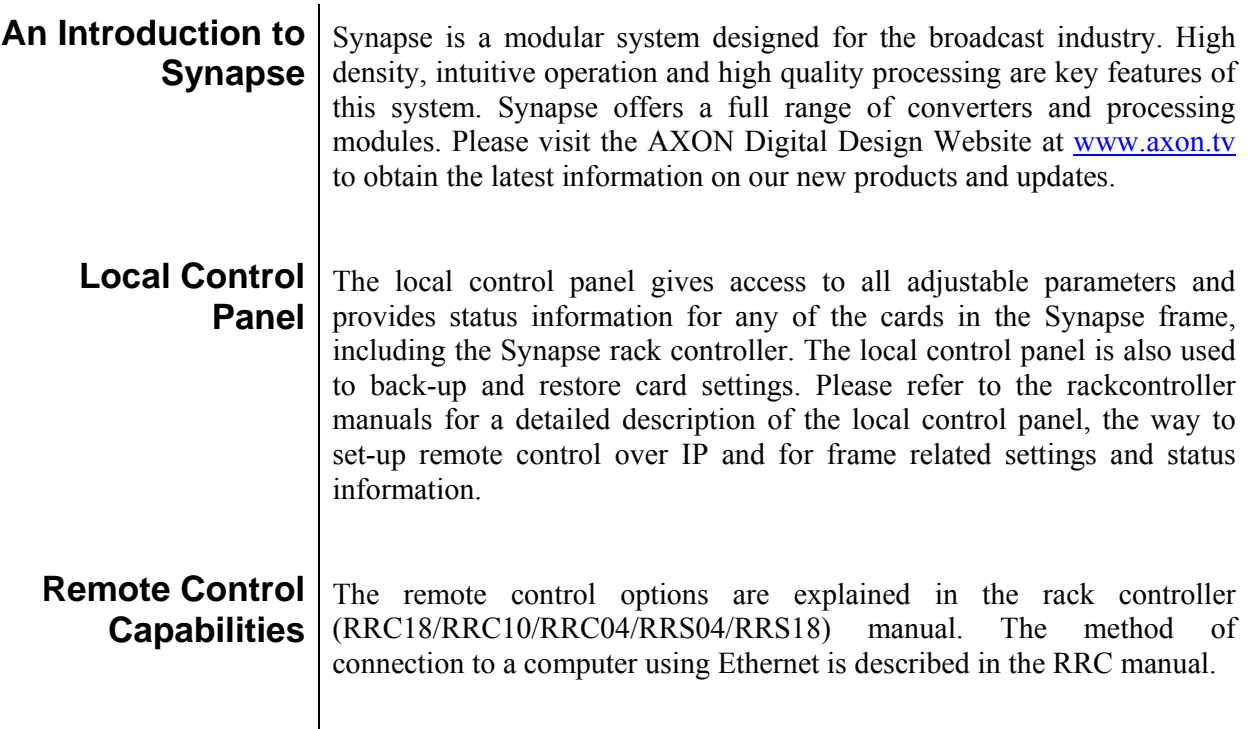

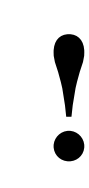

## **! CHECK-OUT:** "CORTEX" SOFTWARE WILL INCREASE SYSTEM FLEXIBILITY OF ONE OR MORE SYNAPSE FRAMES

Although not required to use Cortex with a Synapse frame, you are strongly advised to use a remote personal computer or laptop PC with Synapse Cortex installed, as this increases the ease of use and understanding of the modules.

## **2 Unpacking and Placement**

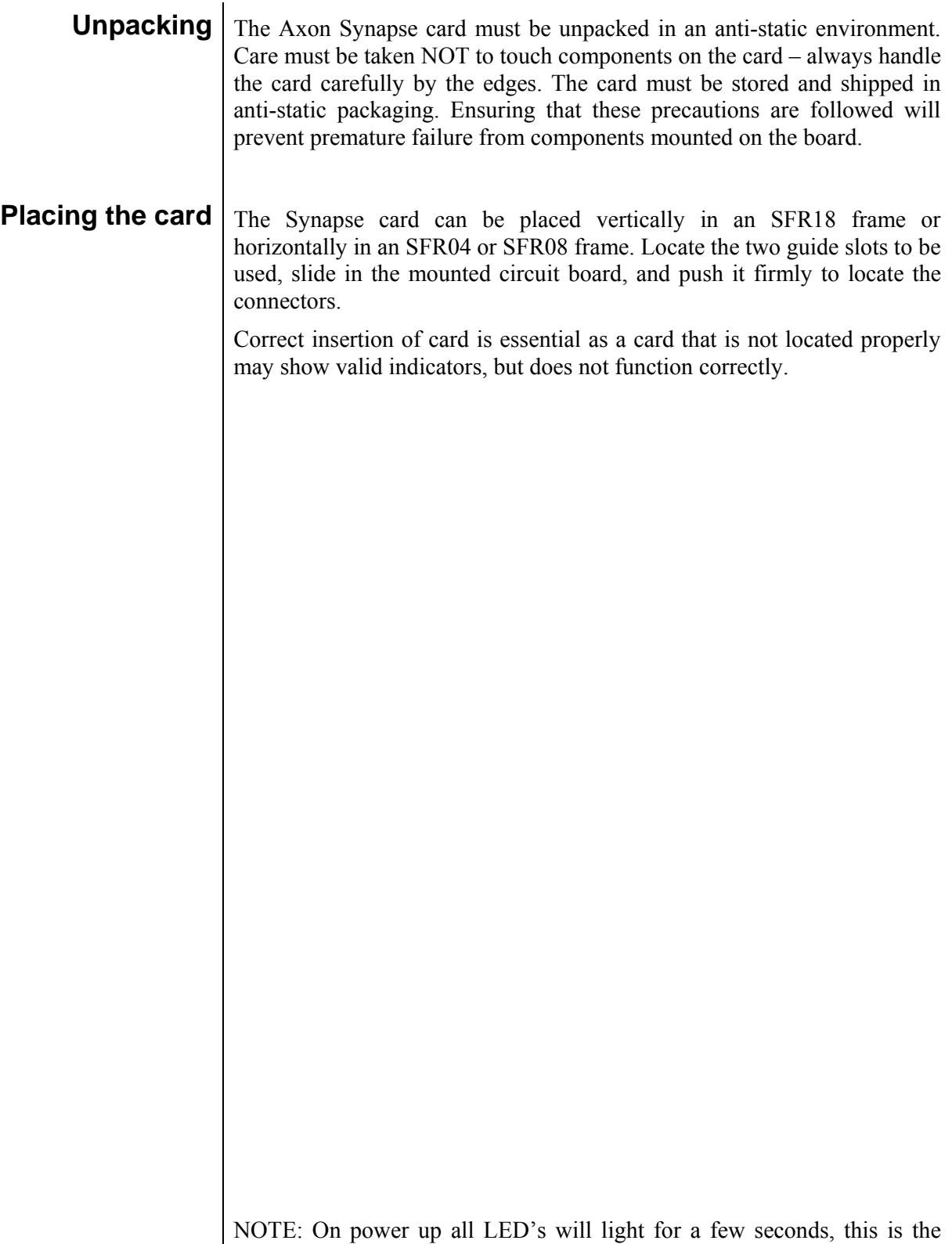

time it takes to initialise the card.

# **3 A Quick Start**

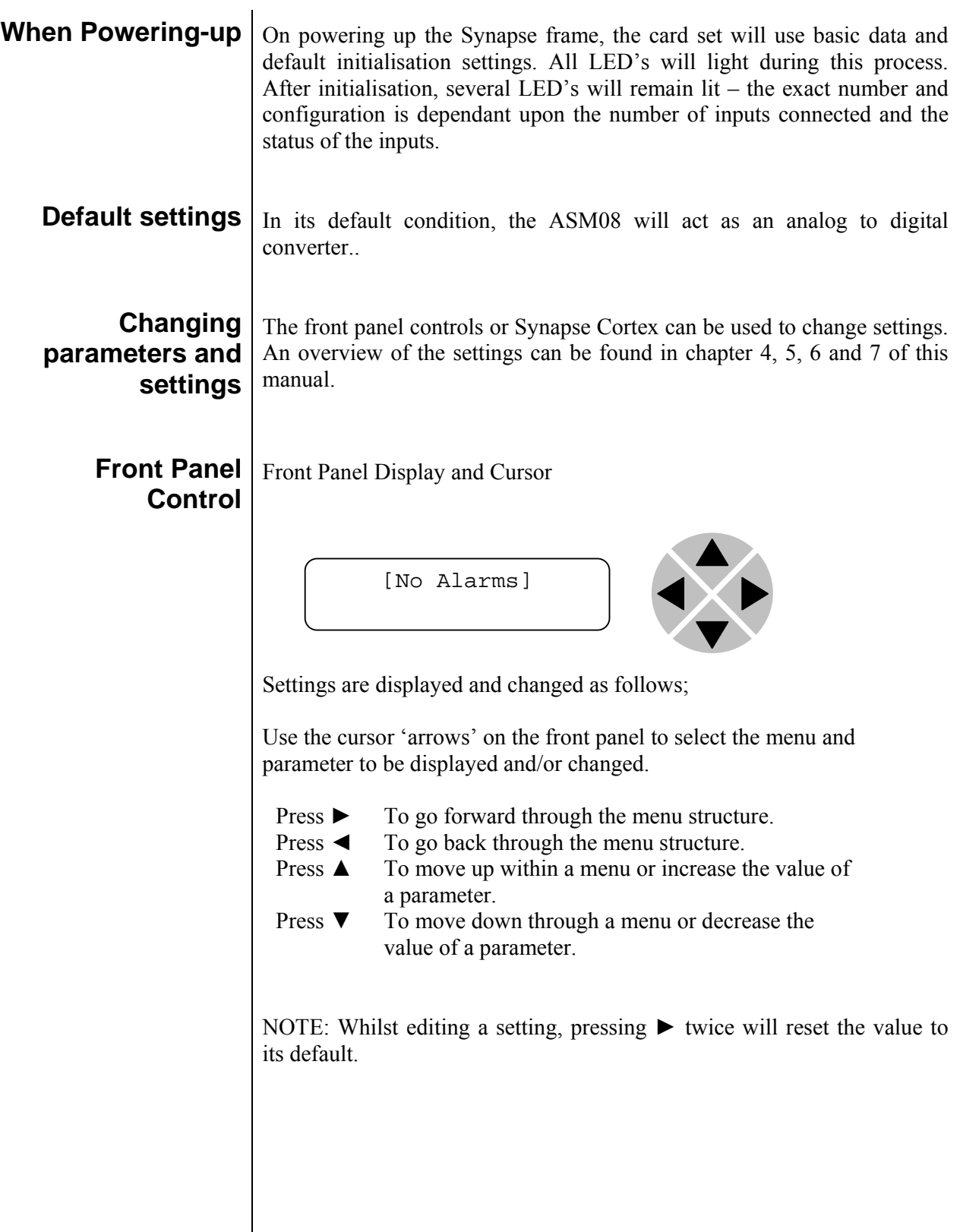

#### **Example of changing parameters using front panel control**

With the display as shown below

```
RRC18 [Select Card] 
>S01=SFS10
```
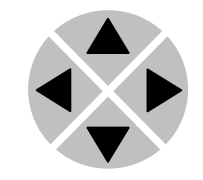

Pressing the  $\blacktriangleright$  selects the SFS10 in frame slot 01.

The display changes to indicate that the SFS10 has been selected. In this example the Settings menu item is indicated.

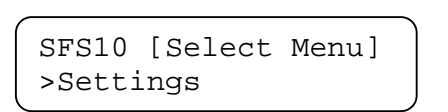

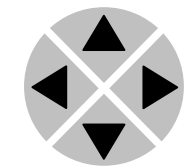

Pressing the  $\triangleright$  selects the menu item shown, in this example Settings.

(Pressing  $\blacktriangle$  or  $\nabla$  will change to a different menu eg Status, Events).

The display changes to indicate that the SFS10 Settings menu item SDI-Format has been selected and shows that it current setting is Auto.

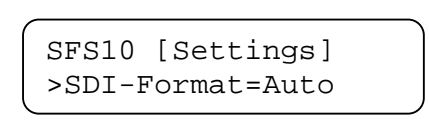

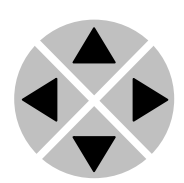

Pressing the ► selects the settings item shown, in this example SDI-Format.

(Pressing ▲ or ▼ will change to a different setting, eg Mode, H-Delay).

The display changes to indicate that the SFS10 Edit Setting menu item SDI-Format has been selected.

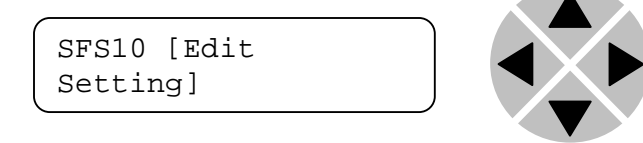

To edit the setting of the menu item press  $\triangle$  or  $\nabla$ .

All menu items can be monitored and/or changed in this way. Changing a setting has an immediate effect.

**Cortex software** Synapse Cortex can be used to change the settings of Synapse modules from a PC, either locally or remotely. The software enables communication based on TCP/IP between the setup PC and Synapse frames/modules.

> Each Synapse frame is addressed through its rack controller's unique IP address, giving access to each module, its menus and adjustment items. The Cortex software has access to data contained within the Synapse module and displays it on a GUI. The software has an intuitive structure following that of the module that it is controlling.

> For more details about operating Cortex please refer to the Cortex manual.

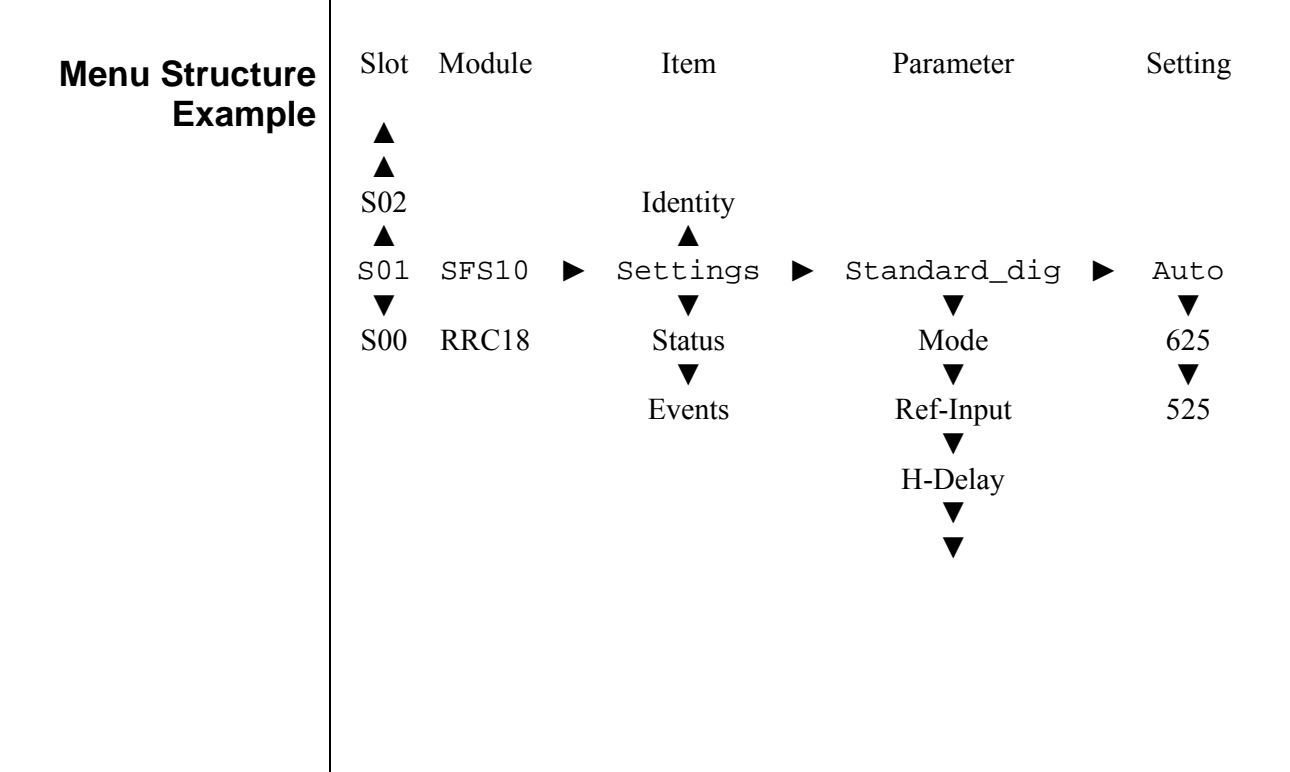

## **4 The ASM08 Card**

**Introduction** The ASM08 is an audio and video analog to digital converter. It accepts both component and composite analog video together with 4 channels of analog audio.

The ASM08 is the counter part of the SAM08

- **Features 12-bit video A/D conversion and decoding** 
	- 20-bit audio A/D conversion and processing
	- Auto detecting of PAL, NTSC or SECAM with correct reference input selection (SFR18 only)
	- Automatic input gain adjustment
	- Video Proc amp
	- Noise reduction
	- Hue adjustment
	- Decoder Y-shaping and Y-peaking adjustment
	- Adjustable analog audio reference levels of +15, +18 and +24dBu for 0 dBFS
	- Adjustable audio gain +12 db to -60 dB
	- Adjustable audio phase 0 deg or 180 deg
	- Individual selection local analog audio input or ADD-ON audio input
	- Second group embedding through ADD-ON card
	- VI and WSS insertion
	- **EDH** insertion
	- Full control and status monitoring through the front panel of the SFR04/SFR08/SFR18 frame and the Ethernet port (ACP)
	- Optional 1 fiber input (replacing 1 SDI input) or 1 fiber output (replacing 1 SDI output) on I/O panel
	- Optional 1 CVBS output (replacing 1 SDI output) on I/O panel

## **5 Settings Menu**

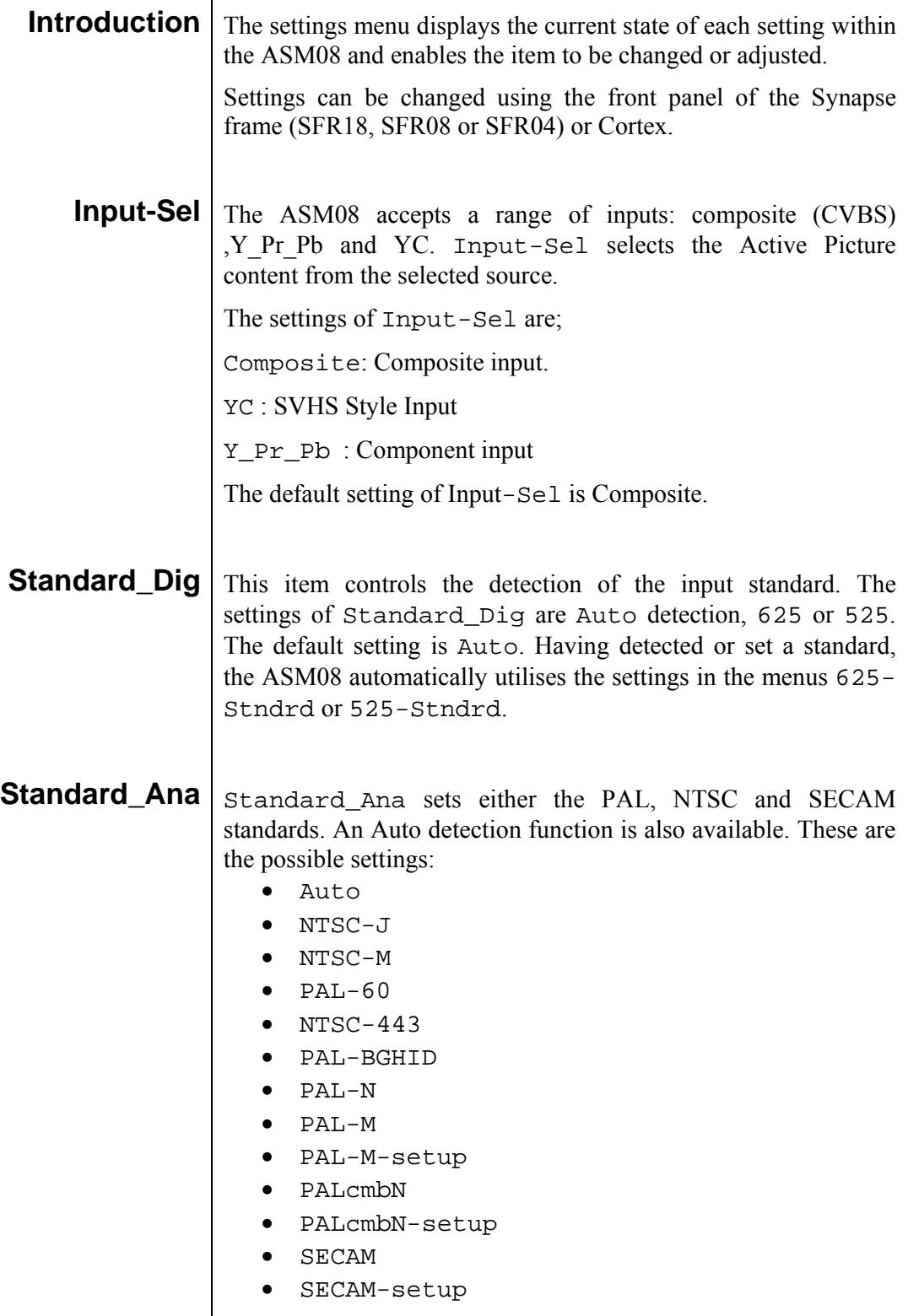

The default setting is Auto.

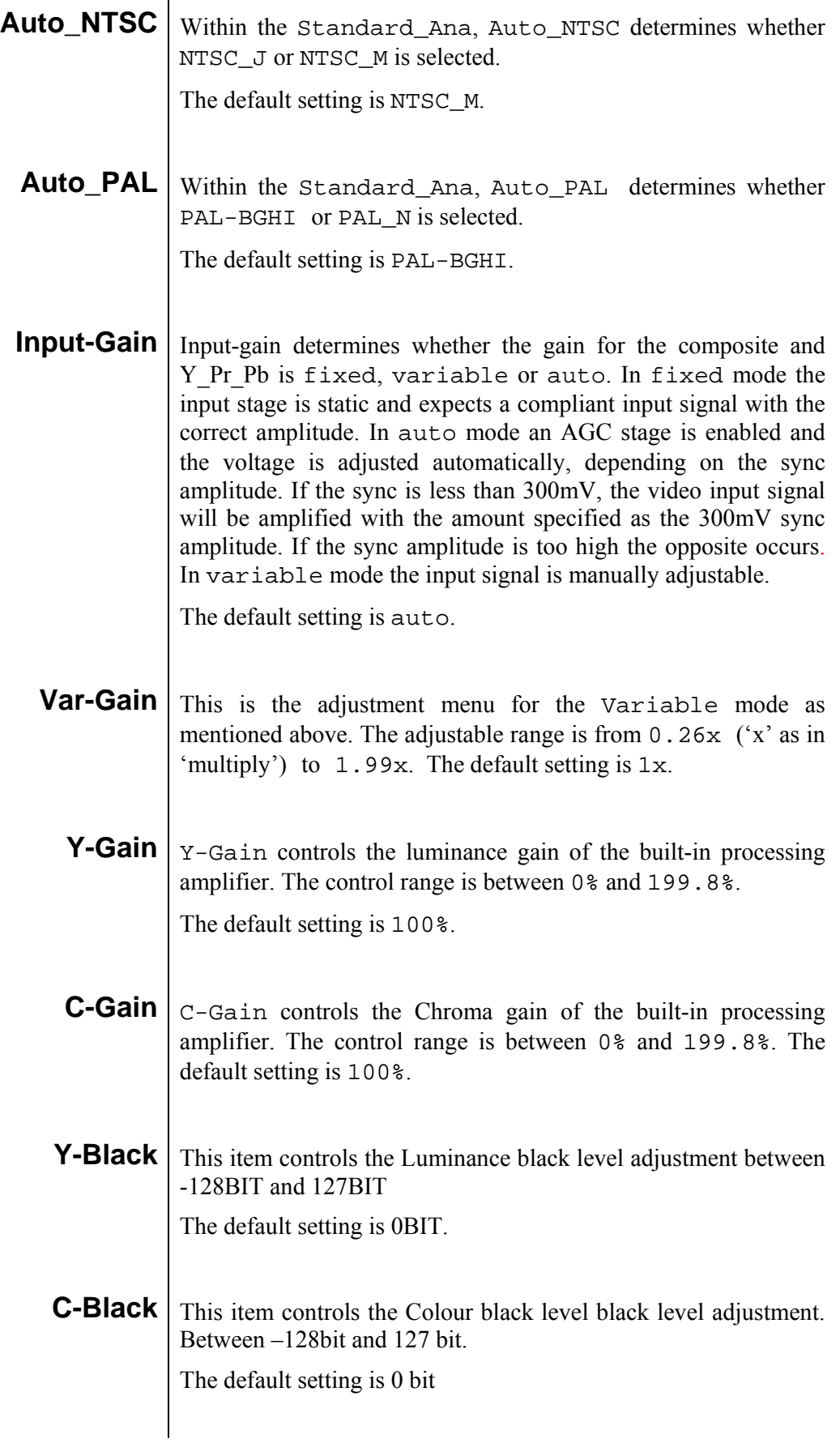

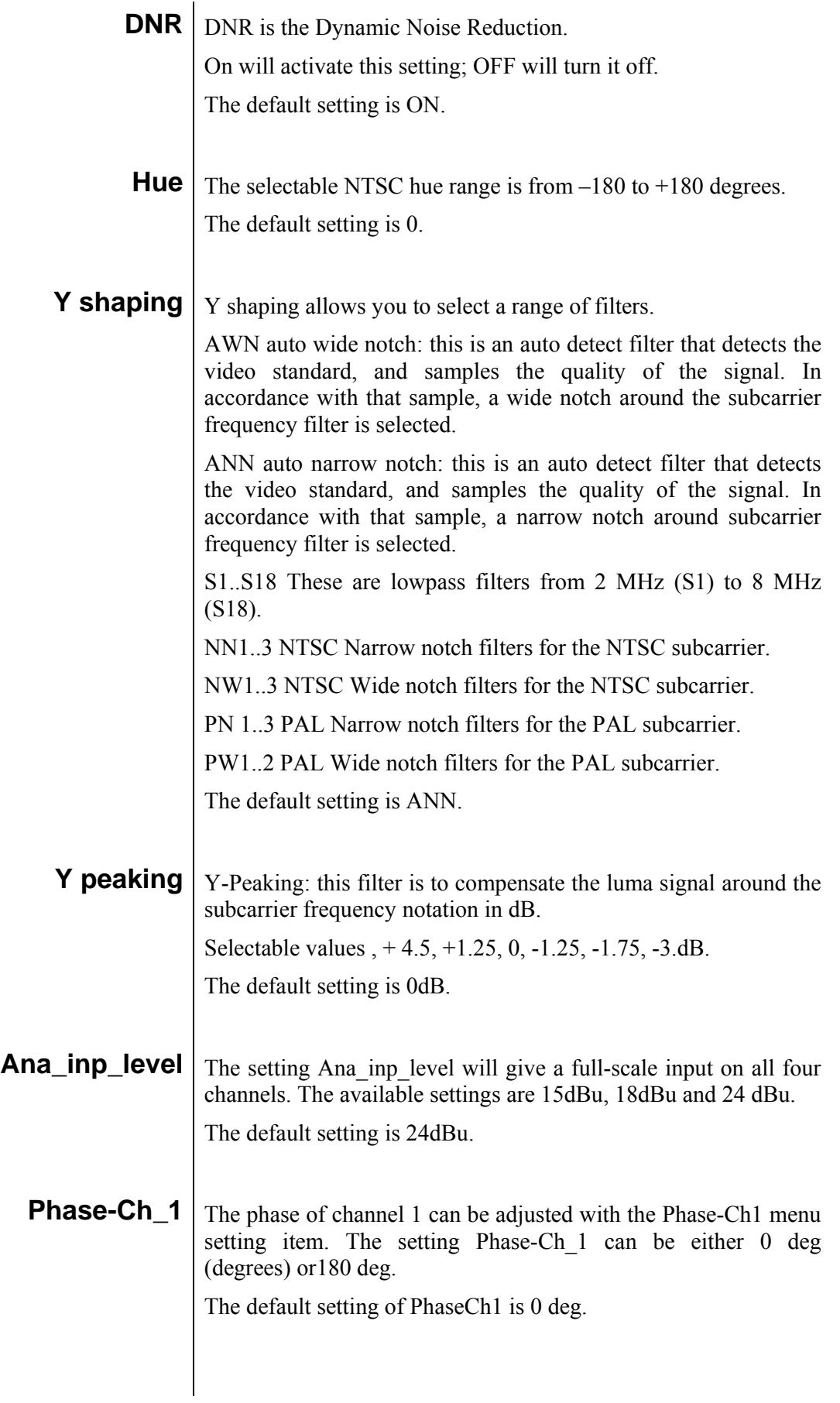

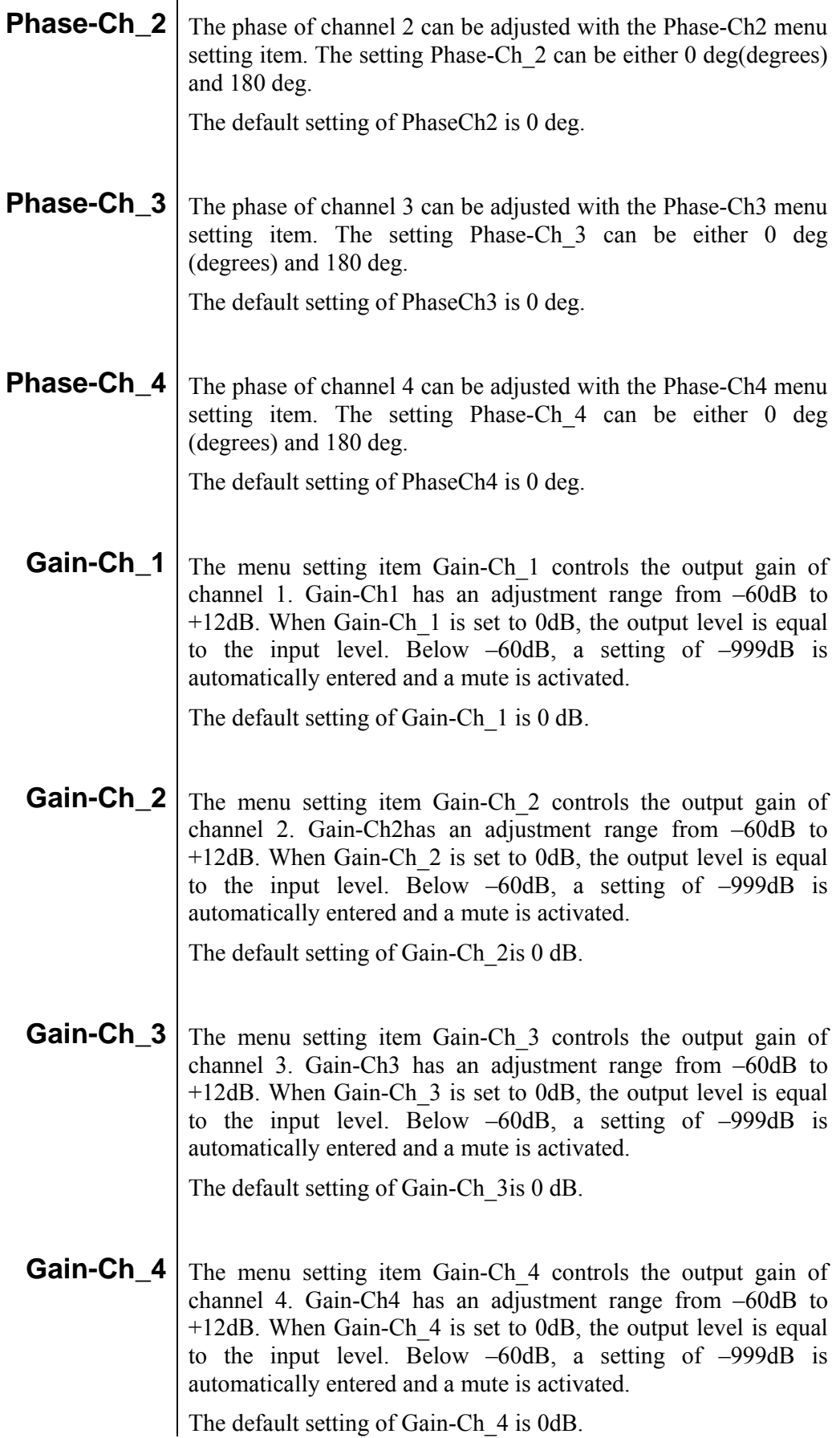

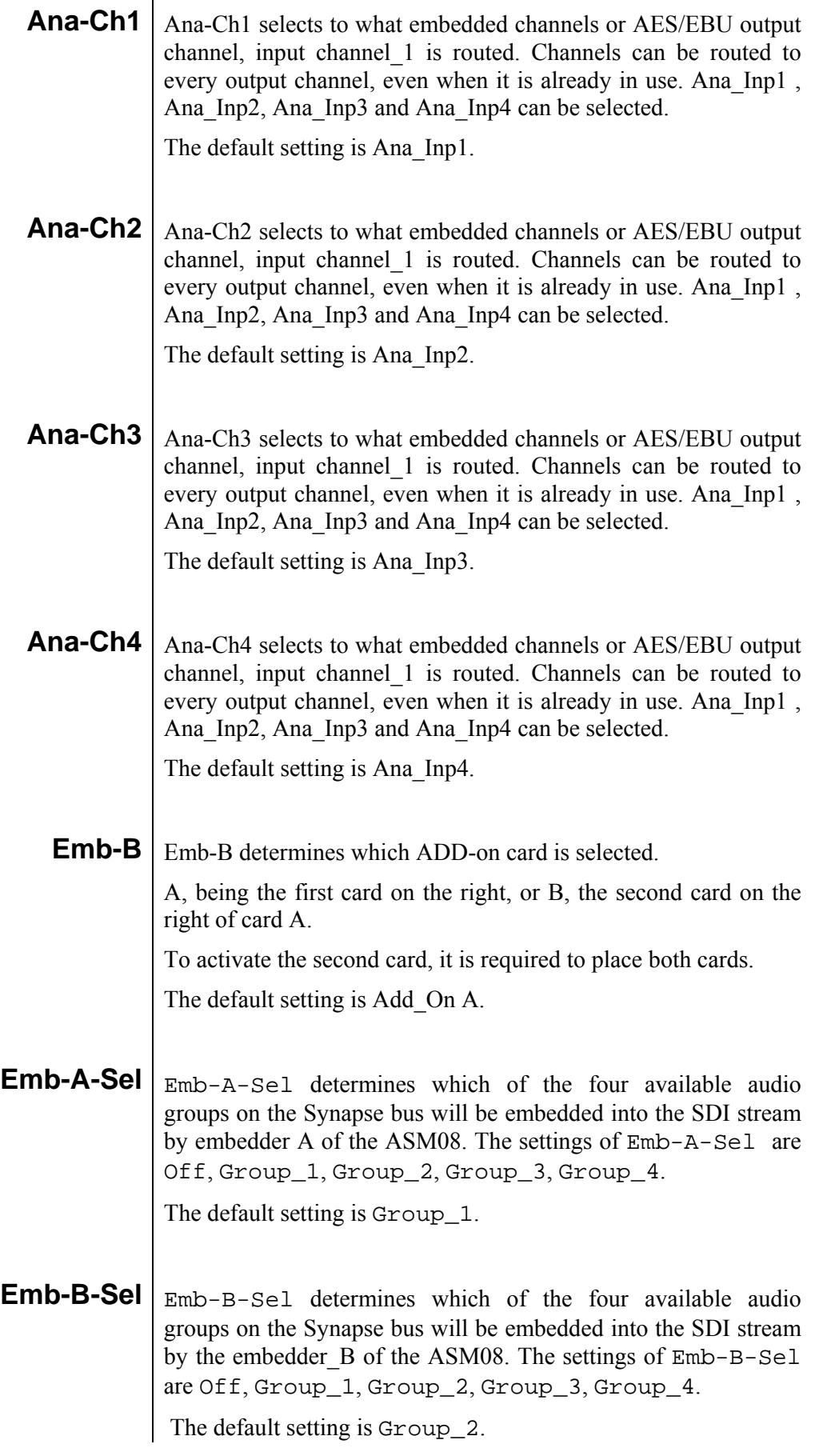

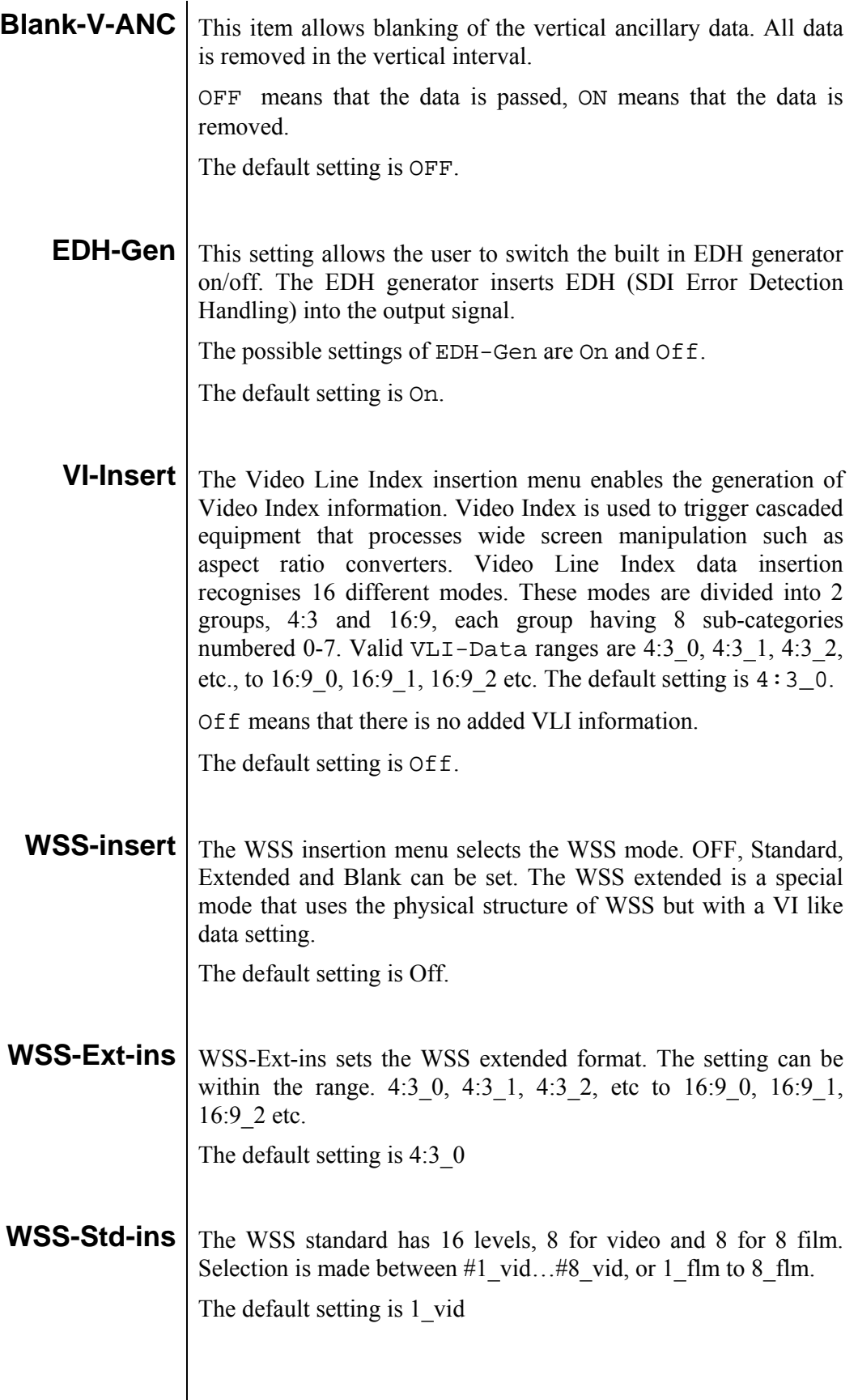

## **6 Status Menu**

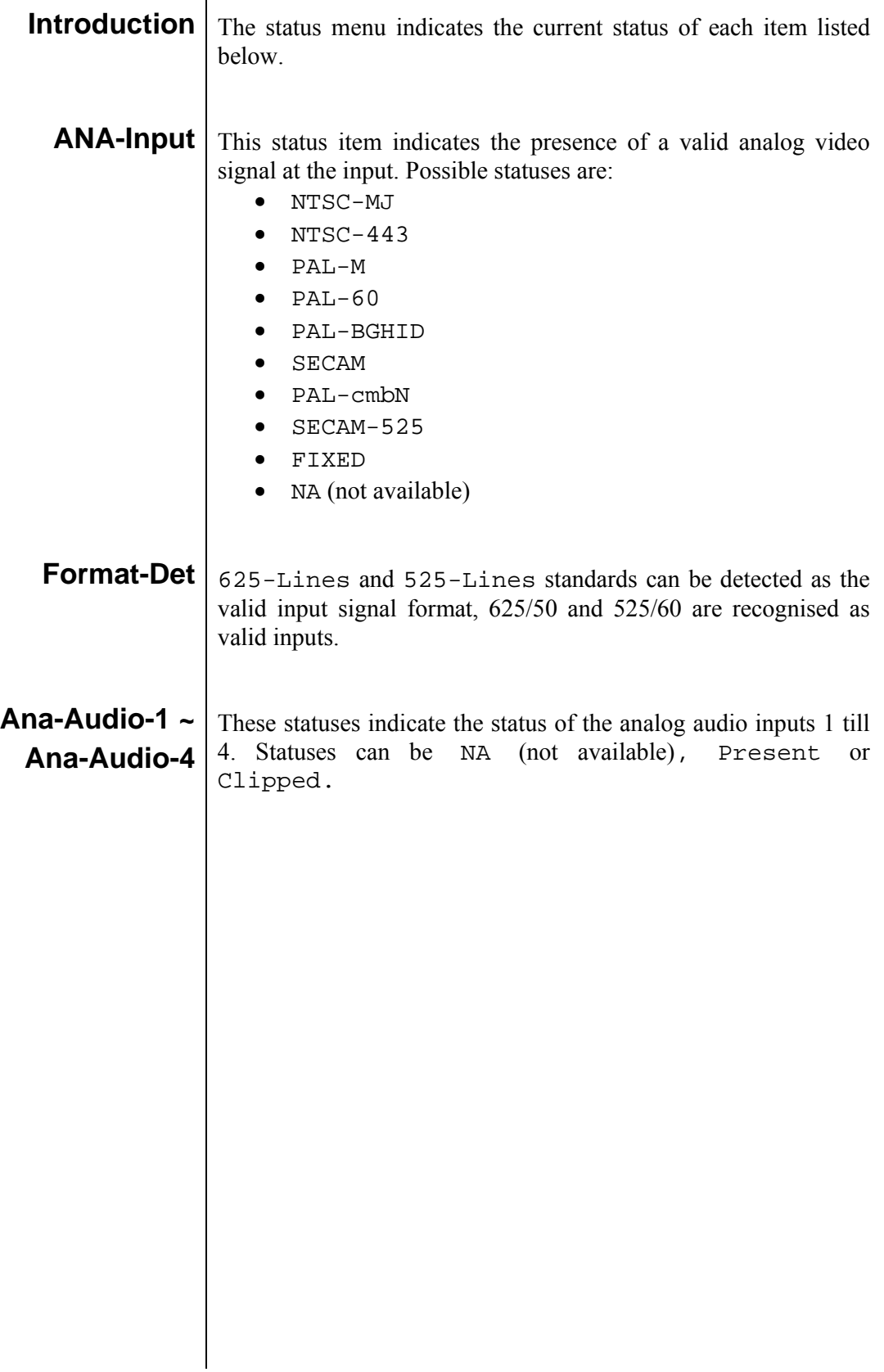

## **7 Events Menu**

![](_page_17_Picture_129.jpeg)

![](_page_18_Picture_80.jpeg)

**Defining Tags** The tags defined for the ASM08 are:

![](_page_18_Picture_81.jpeg)

![](_page_18_Picture_82.jpeg)

![](_page_19_Picture_53.jpeg)

## **9 Block Schematic**

![](_page_20_Figure_1.jpeg)

#### **10 Connector Panel**

 J1 = Not connected J2 = SDI OUTPUT 1  $J3 = SDI$  OUTPUT 2

The ASM08 can be used with the following backplane: BPL12, Fiber backpanels: BPL12T\_FC/PC, BPL12T\_SC, BPL12R\_FC/PC and BPL12R\_SC

![](_page_21_Figure_2.jpeg)

 $J4 = Y / CVBS$  $J5 = C/Pr$  $J6 = Pb$  $J7$  = see next page

 It is possible to order a Breakout cable Product number ADD9420260001

!Unused inputs and outputs must be terminated with the correct impedance!

![](_page_22_Picture_99.jpeg)

#### *Asymmetric audio pinning*

When you want to input asymmetric audio, you have to connect the ground to the analog negative pin.